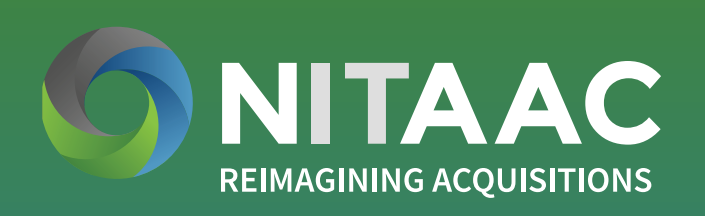

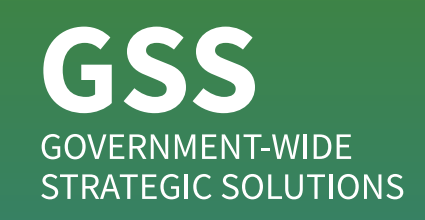

# GSS NextGen Ordering Guide

## **PURPOSE:**

Requirements for meeting fair opportunity can be found in [FAR Part 16.505.](https://www.acquisition.gov/?q=/browse/far/16) Please call 1.888.773.6542 or email the NITAAC Support Center at [NITAACSupport@nih.gov](mailto:NITAACSupport%40nih.gov?subject=) if you have any questions.

The procedures outlined in this ordering guide support the ordering of standard laptops and desktops in accordance with the [Office of](https://nitaac.nih.gov/sites/default/files/service/tools-templates/NITAAC%20GSS%20Website%20Notes.pdf)  [Management and Budget's \(OMB\) Category Management Policy 15-1](https://nitaac.nih.gov/sites/default/files/service/tools-templates/NITAAC%20GSS%20Website%20Notes.pdf), dated October 16, 2015. To meet OMB's Category Management Policy 15-1, government purchasing officials must ensure their basic laptop and desktop requirements are selected from OMB's three laptop or desktop minimum standard configurations.

## **FAIR OPPORTUNITY:**

## **IMPORTANT:**

*Instructions found in this ordering guide are for those that have the procurement authority to purchase on behalf of the government, including p-card holders, members of the Head of Contracting Activity delegated community, and 1102s. Those without procurement authority may review the laptop and desktop offerings and should work with their purchasing official to issue a Request for Quote (RFQ) or make an award.*

**BROWSER RECOMMENDATION:**  This site is best displayed in Google Chrome or Firefox.

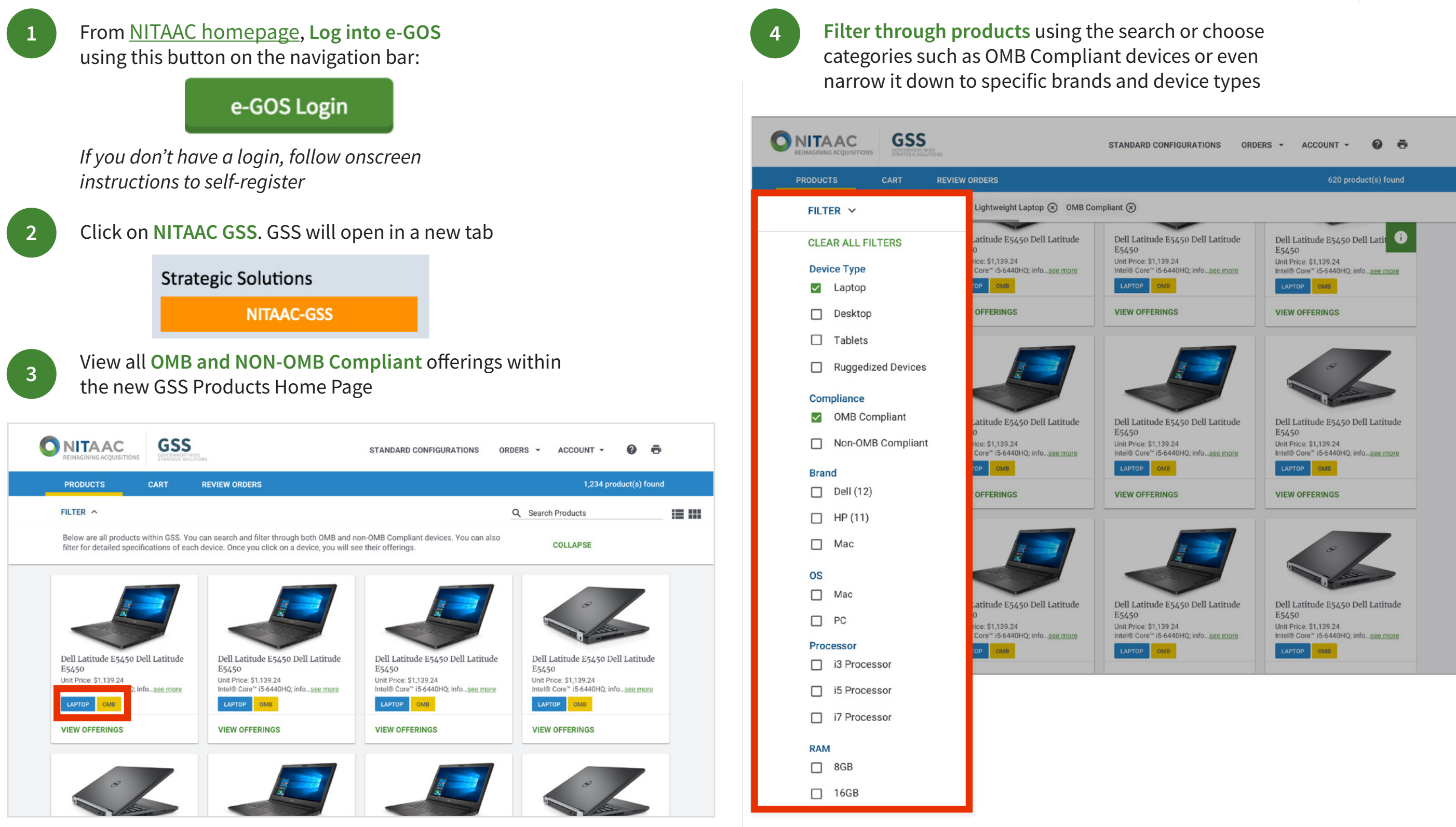

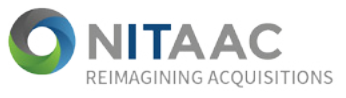

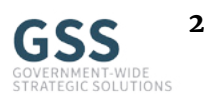

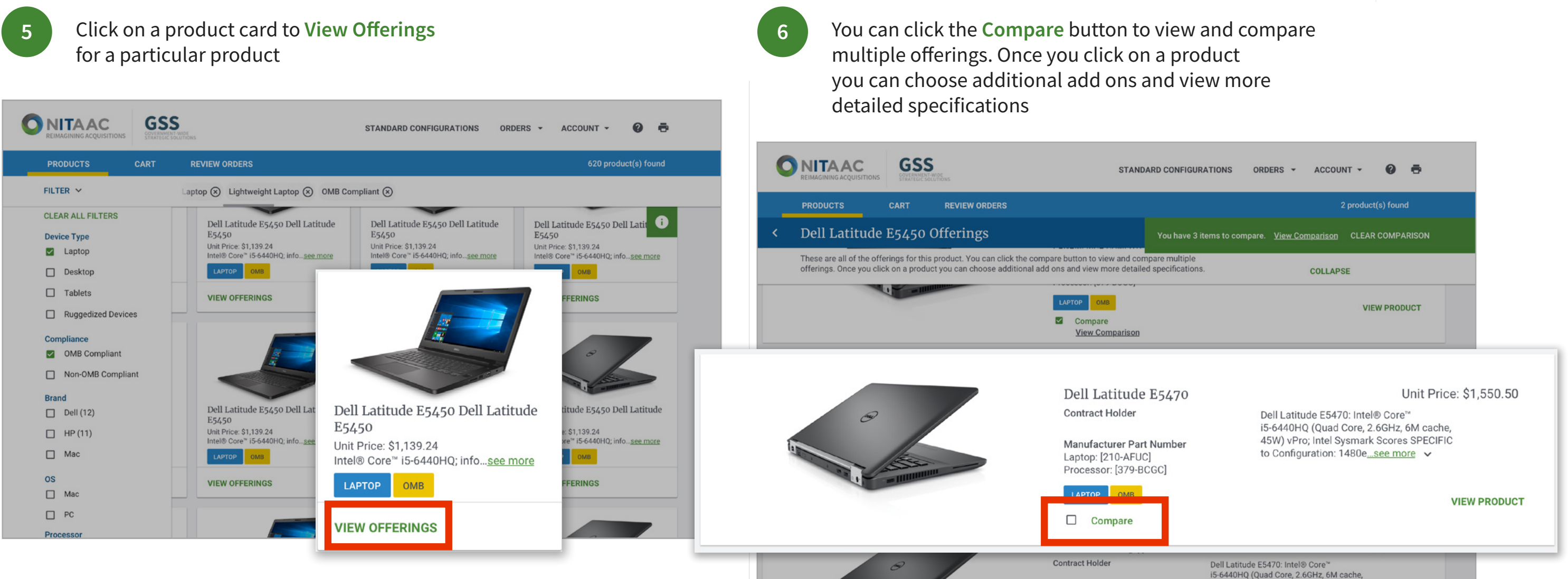

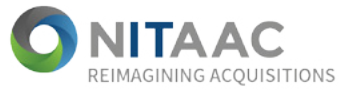

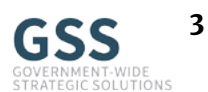

**8**

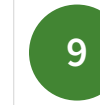

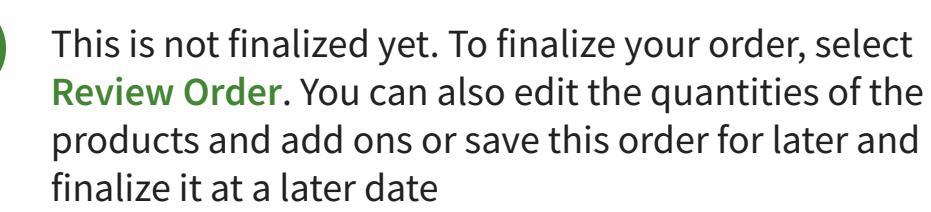

When you are ready to review your order (e.g. place the order directly or email/download the order summary) click **Review Order** at the bottom or top of the page

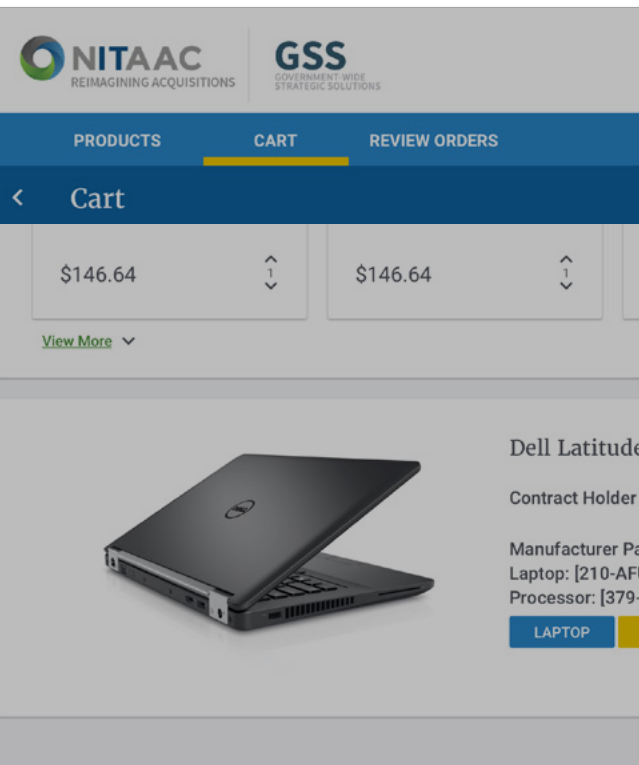

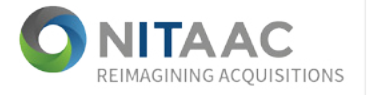

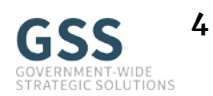

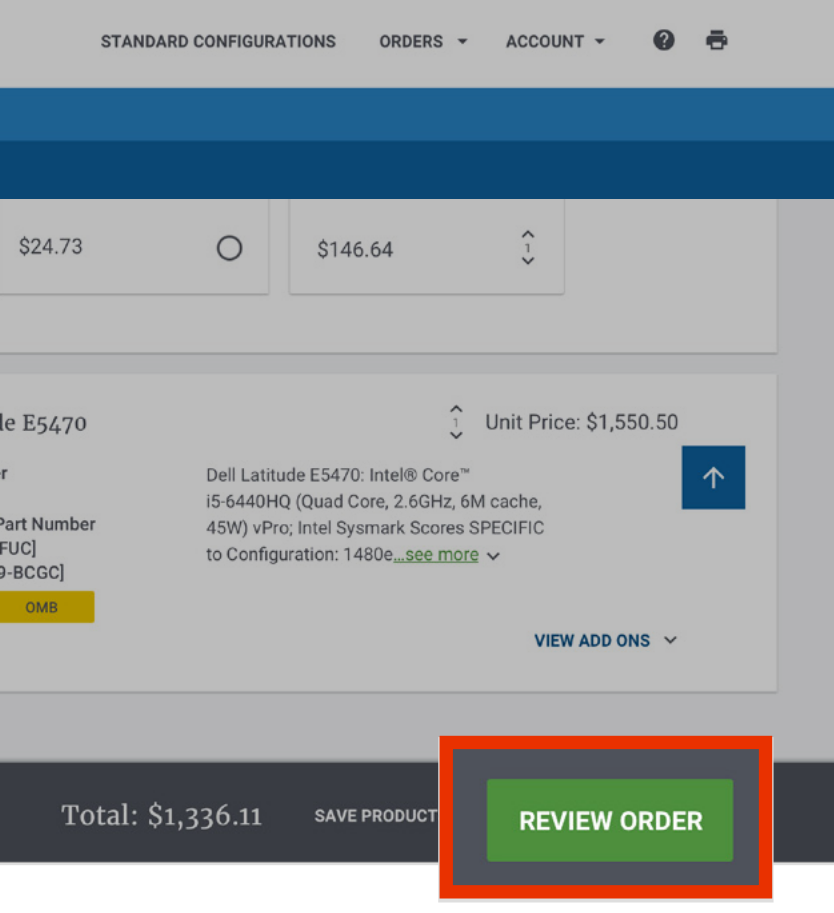

GSS NextGen Ordering Guide **42 COLLECT CONTAC 45 COLLECT COLLECT 4** 

**7** Click **Add to Cart** to add this item to your cart. You can continue shopping for more product **Add Ons** or go directly to your cart and then review your order

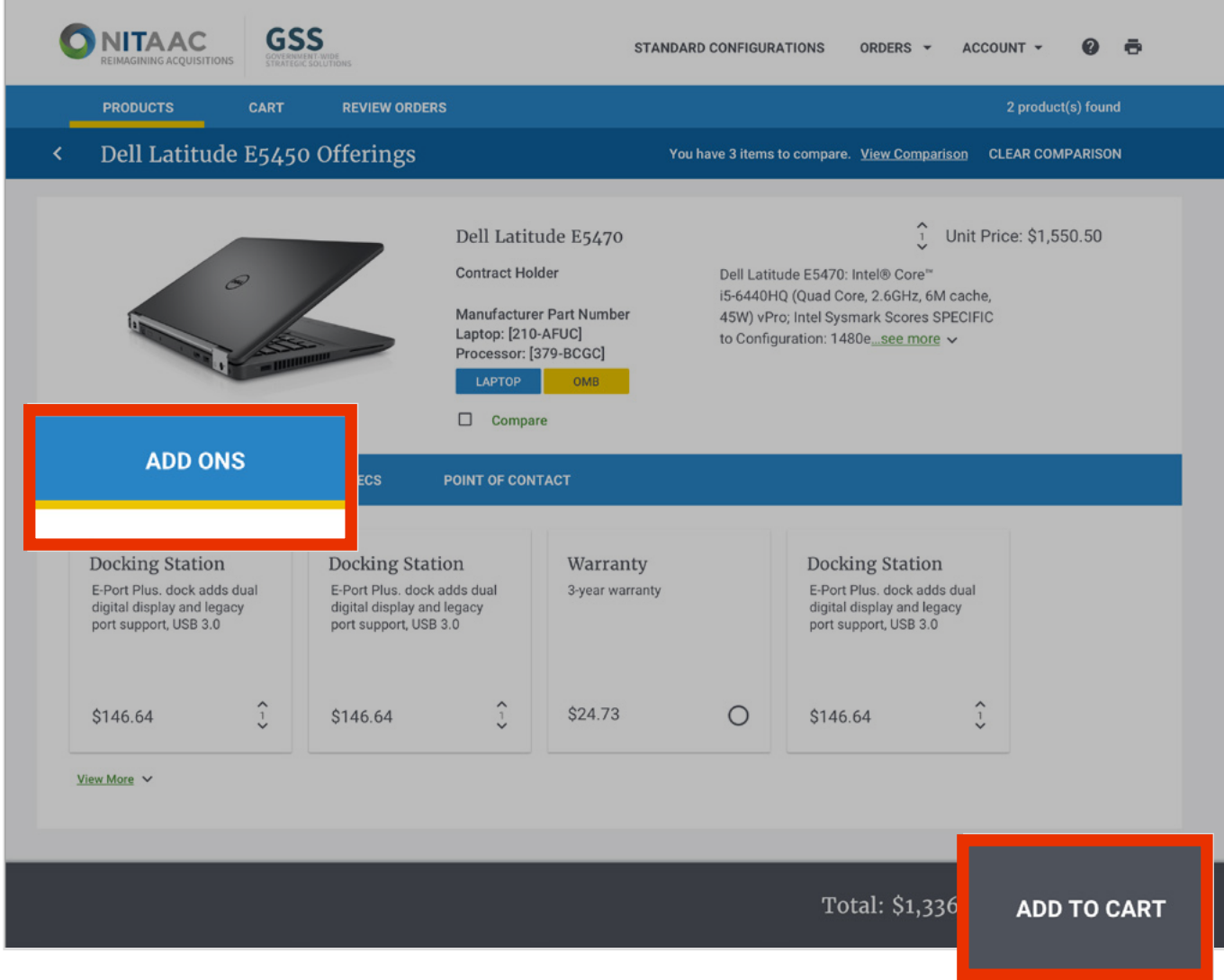

If the order is **less than** the Simplified Acquisition Threshold of \$150,000 and you are a Warranted Contracting Officer, or an Authorized Purchase Card Holder, you can place the order through GSS by clicking **Checkout** and following the on-screen instructions

*NOTE: GSS NextGen is not a financial system and credit card information will not requested or captured as part of the checkout process.*

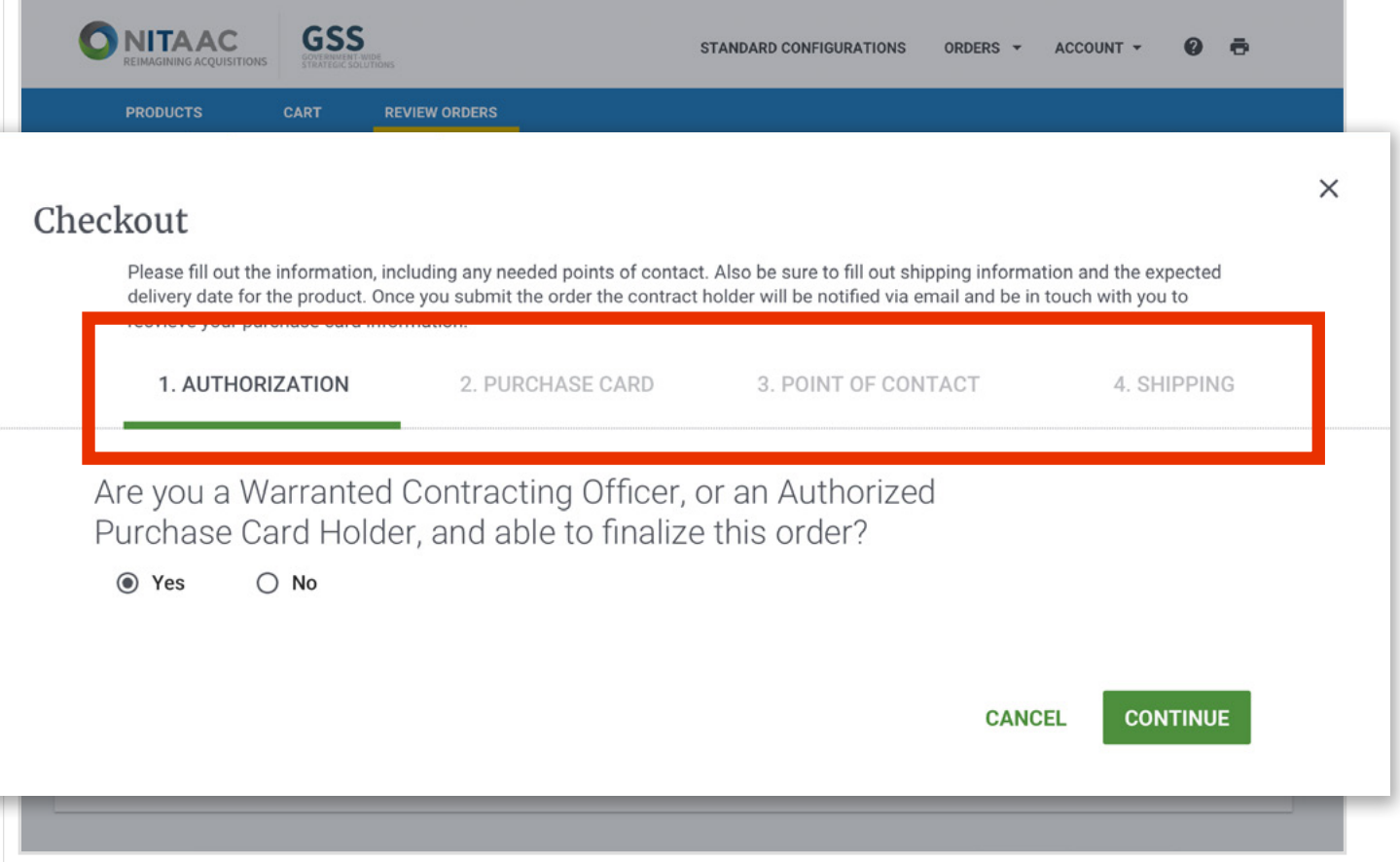

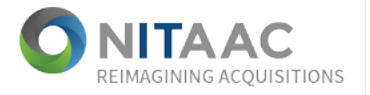

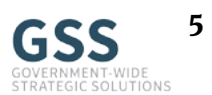

GSS NextGen Ordering Guide **60 COLLECT COLLECT COLLECT COLLECT** COLLECT COLLECT COLLECT COLLECT <sup>5</sup>

**10 12** In the **Review Orders** page, your products are split into orders based on the vendor from where you are ordering those products

**11** You can **email your individual order summaries** to share with a colleague, or **download the summary** for your records or sharing

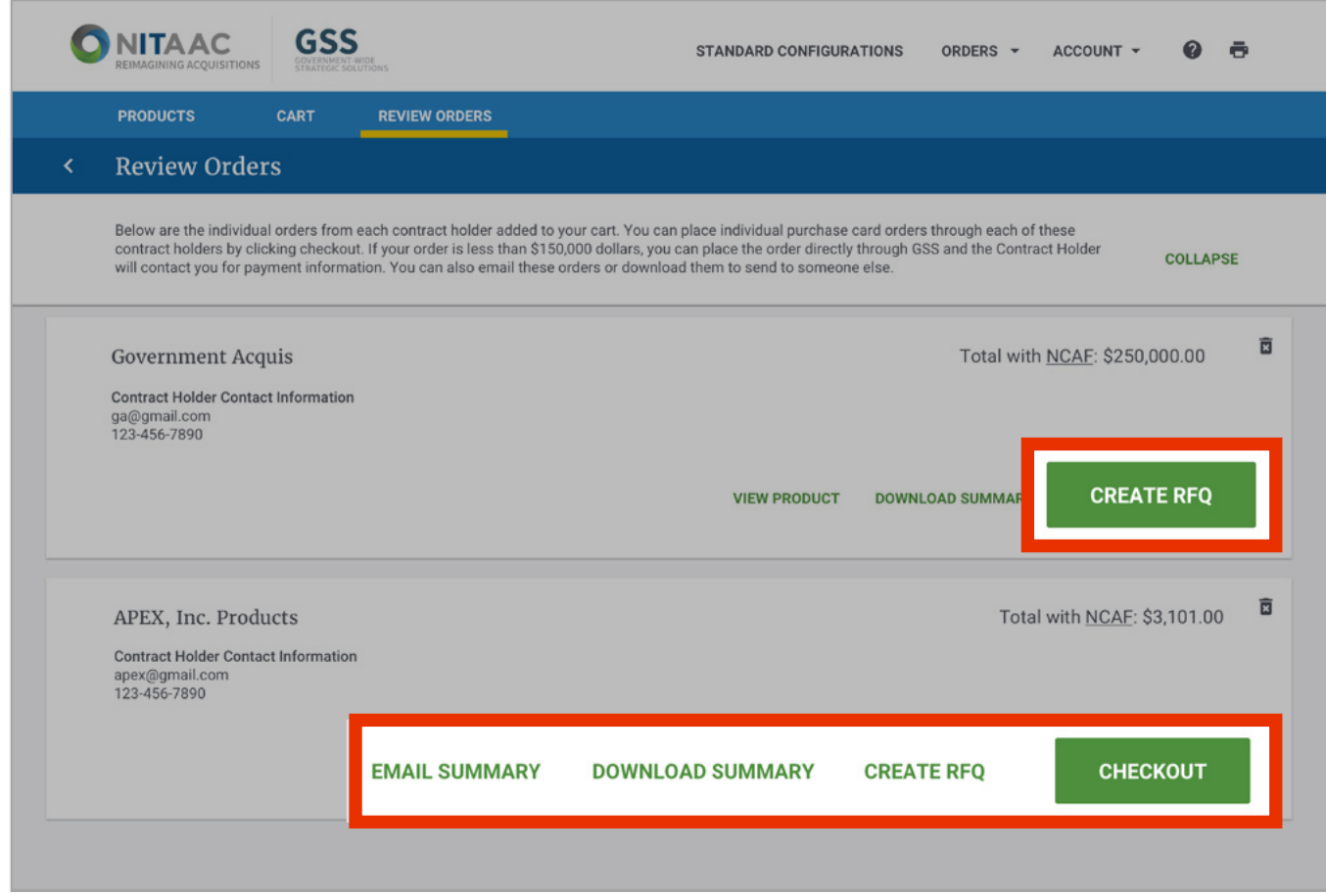

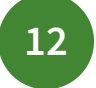

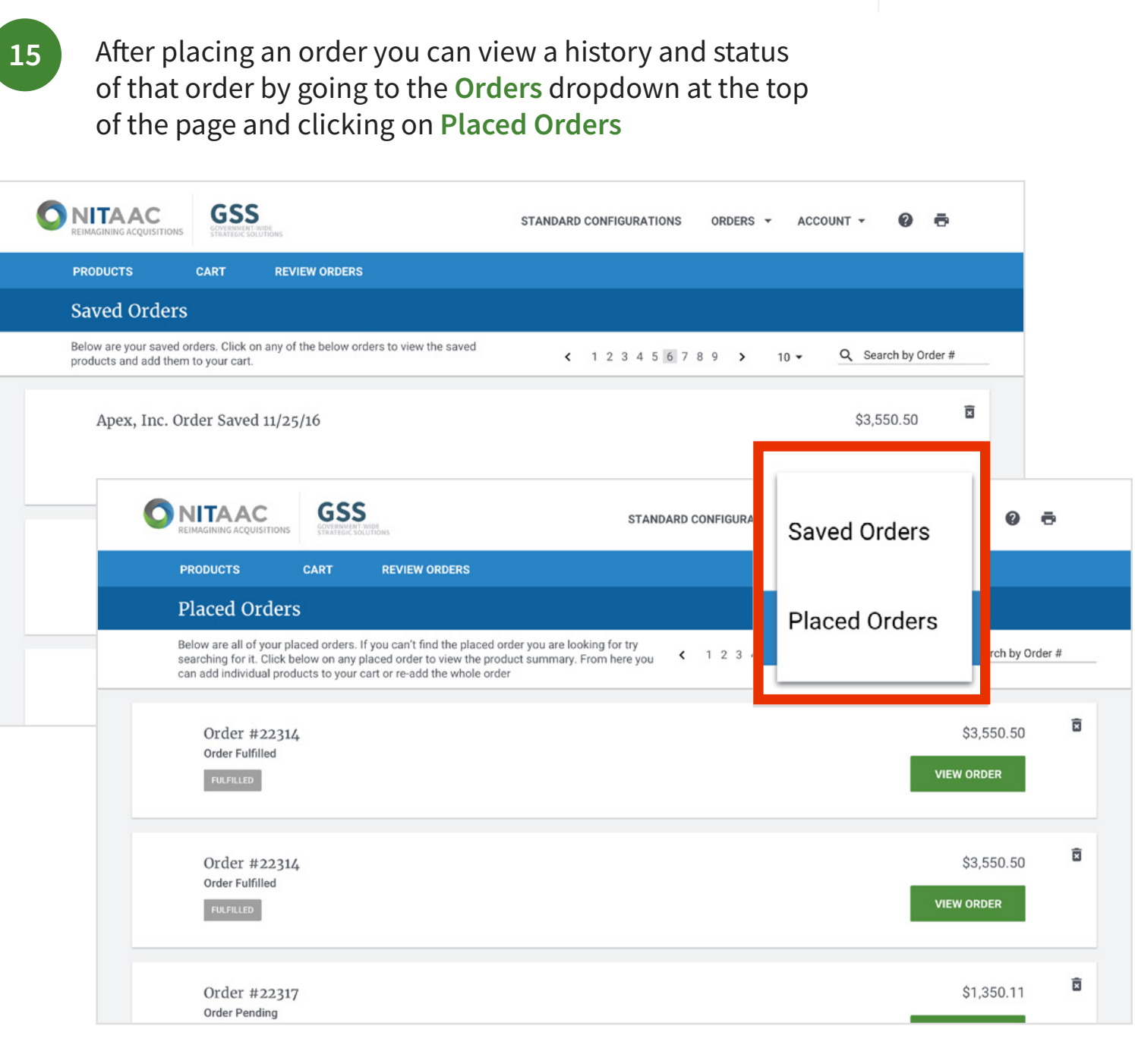

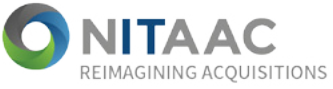

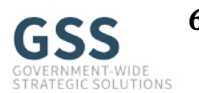

GSS NextGen Ordering Guide **655** 

**13**

**14**

- For purchase card orders, the order summary will be emailed directly to the contract holder(s). Contract holder(s) will be responsible for reaching out to the purchase card holder directly to collect payment information.
- If your order is **above** the Simplified Acquisition Threshold of \$150,000, you may compete this large requirement among several vendors by **issuing an RFQ** or by **e-mailing your cart** to your ordering official

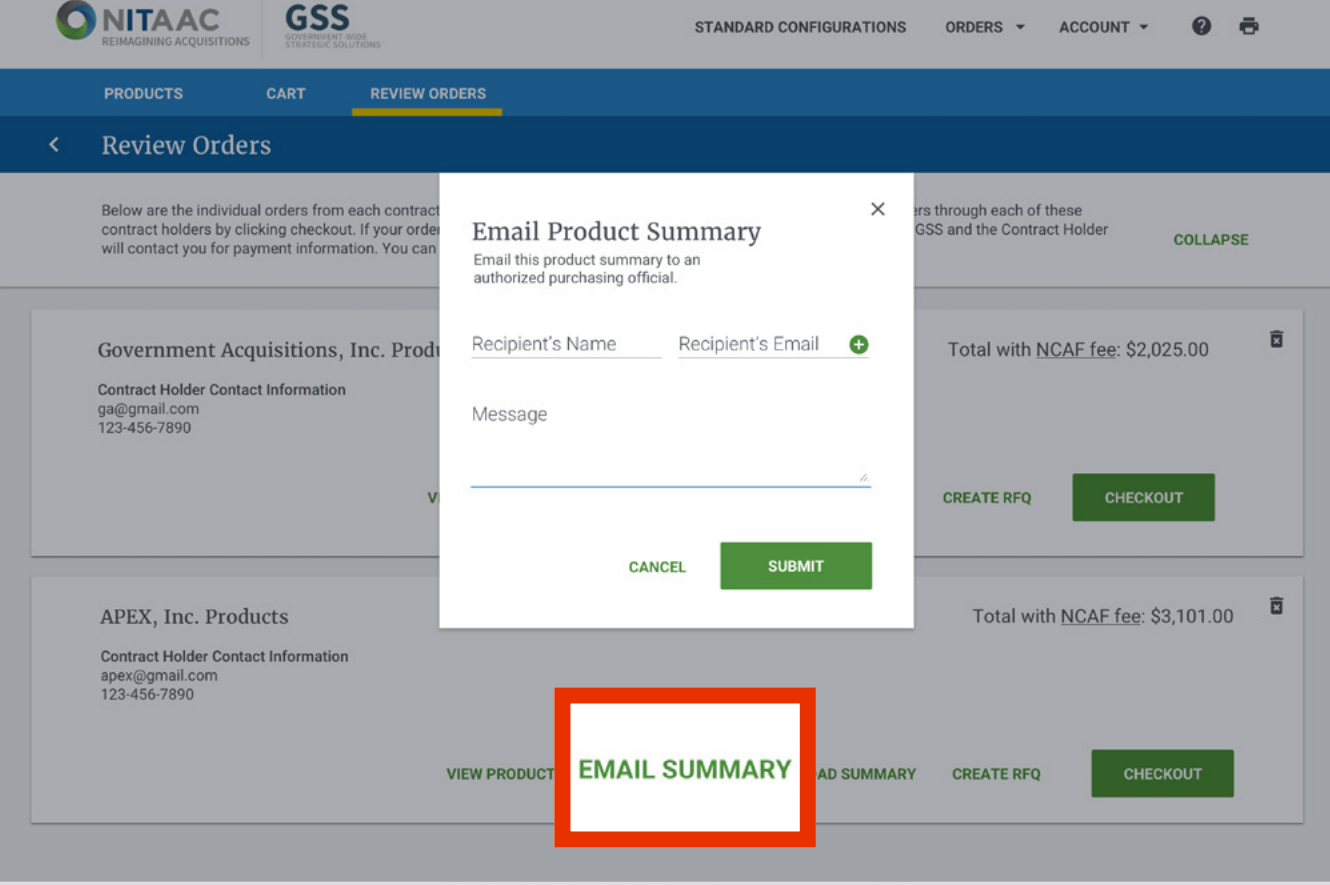